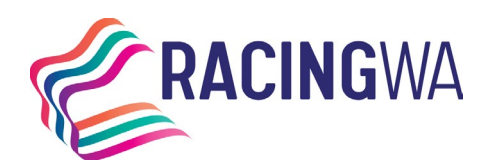

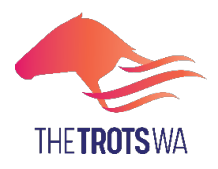

# **LODGING AN APPLICATION FOR NAMING VIA** *HARNESSWEB*

Harness racing industry participants may now lodge an Application for Naming directly through [Harnessweb.](https://harnessweb.harness.org.au/harnessweb/secure/login.do)

Benefits include:

- less paperwork (and risk of loss or delay) and,
- a faster processing when completed correctly.

There are three main stages to the process:

- **1. Lodgement** Managing owner initiates the naming online via Harnessweb portal.
- **2. Approval** The naming application is reviewed by the PRA and assigned to HRA for approval.
- **3. Completion**  Once all components are completed and approved by relevant parties, the Controlling Authority in the State in which the managing owner is domiciled, approves, and finalises the transaction.

#### **LODGEMENT**

Managing Owner of ownership group initiates naming application.

#### **Important Information**

#### **APPROVAL**

The application is reviewed by the PRA and forwarded to HRA for approval.

#### **COMPLETION**

Controlling Body approves and finalises naming.

#### **Before you start, pleasure ensure that the following information is available:**

- The full name and share percentage of each owner.
- Multiple name choices for foal.

**Don't have a Harnessweb account? Sign up [here.](https://harnessweb.harness.org.au/)**

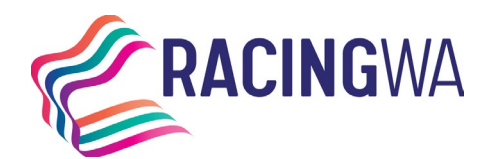

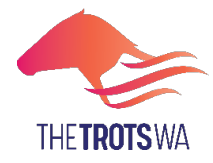

### **How to Initiate a Naming Application**

**Commencing the Naming – only the Managing Owner may initiate the naming process.** 

**1.** Log into Harnessweb

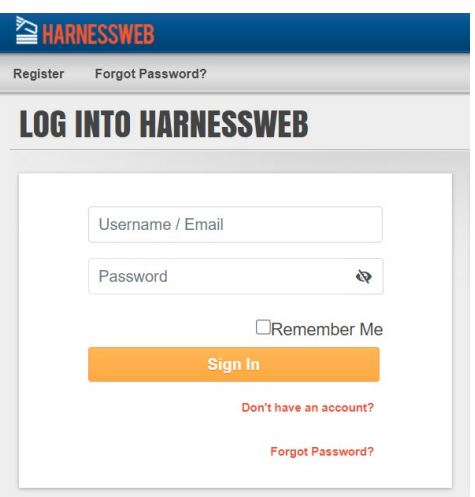

**2.** Go to the 'Ownership' tab on the main menu.

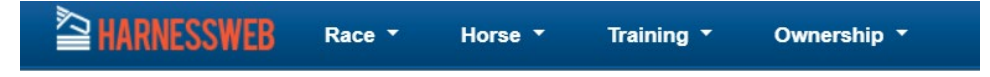

**3.** From the dropdown menu select 'Naming Application'.

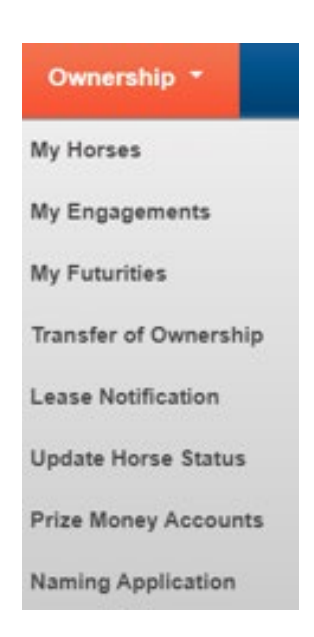

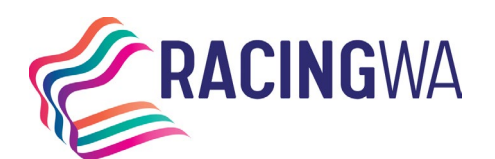

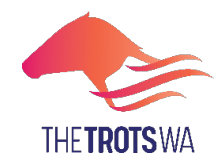

**Racing Services (Registrations)**  14 Hasler Road Osborne Park WA 6017 Telephone (08) 9445 5558 [licreginfo@rwwa.com.au](mailto:licreginfo@rwwa.com.au) **[www.rwwa.com.au](http://www.rwwa.com.au/)**

# **NAMING APPLICATION**

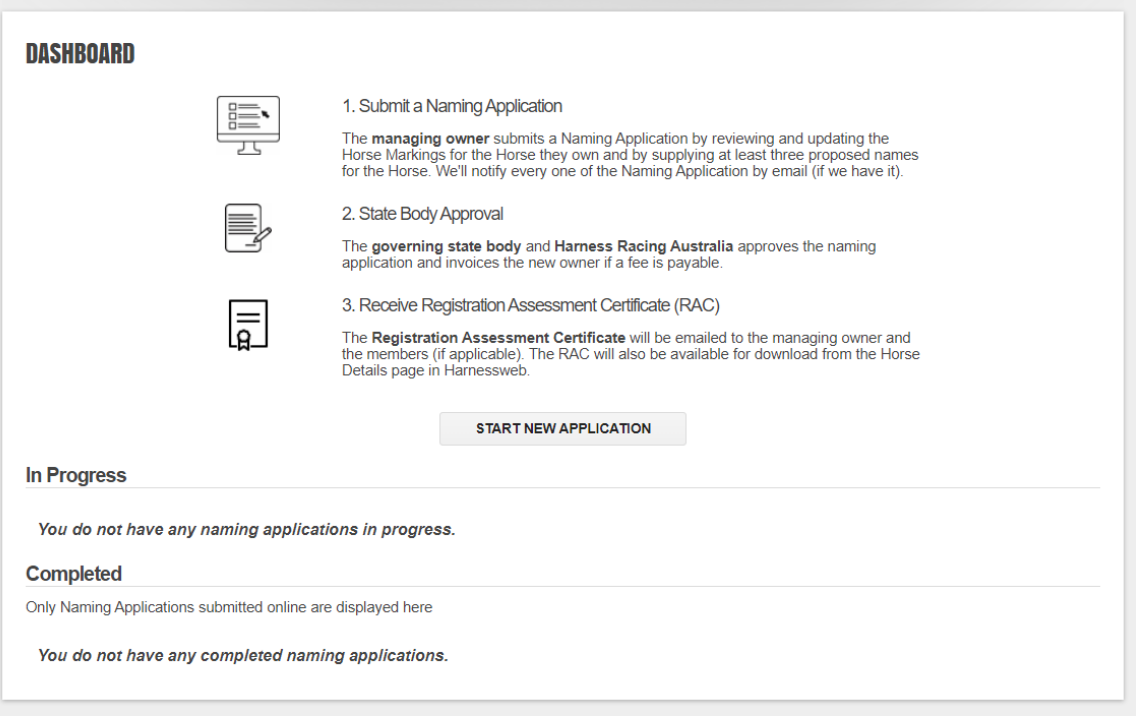

**5.** In the next window please select the relevant foal and PRA.

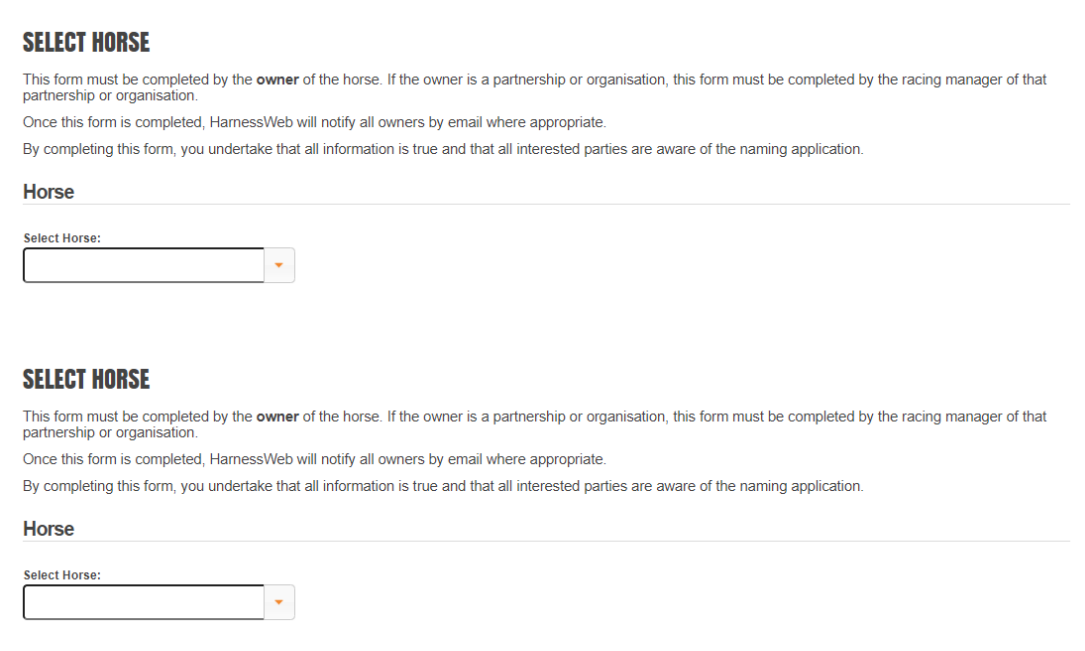

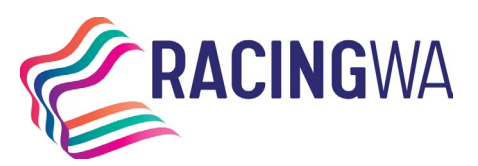

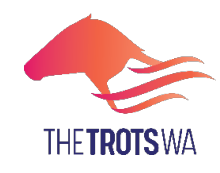

**Racing Services (Registrations)**  14 Hasler Road Osborne Park WA 6017 Telephone (08) 9445 5558 [licreginfo@rwwa.com.au](mailto:licreginfo@rwwa.com.au) **[www.rwwa.com.au](http://www.rwwa.com.au/)**

**6.** The next page will display the horse details you are about to name. Please review to ensure all details are correct. Contact your State Controlling Body if any changes are required. Select the gait and review the brands and markings. If the markings are correct click "yes", or if the marking are not correct click "no" and type in any relevant details. Tick the declaration box and click continue. If you have made an error, you can use the back button to return to the previous page.

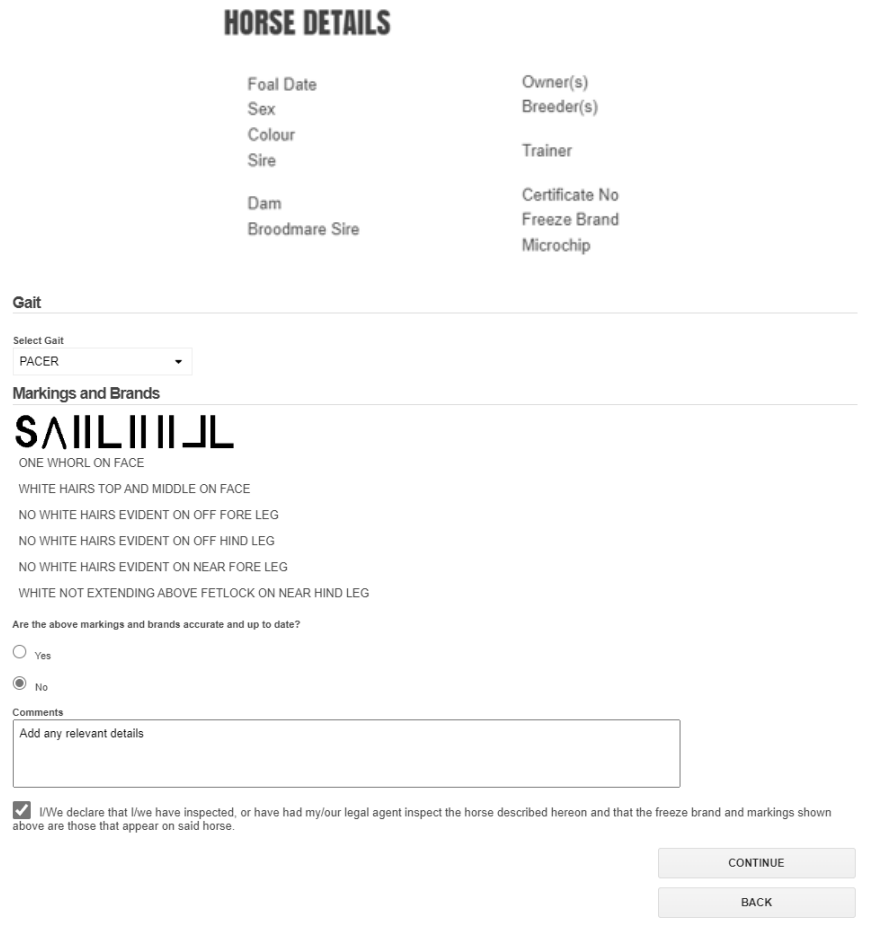

**7.** You can now enter your name choices. The full list of naming regulations can be found here: **Australian Trotting** [Stud Book Regulations \(harness.org.au\).](https://www.harness.org.au/rules/aust-trotting-stud-book-regulations.pdf) **To avoid disappointment, please submit as many names as possible.**

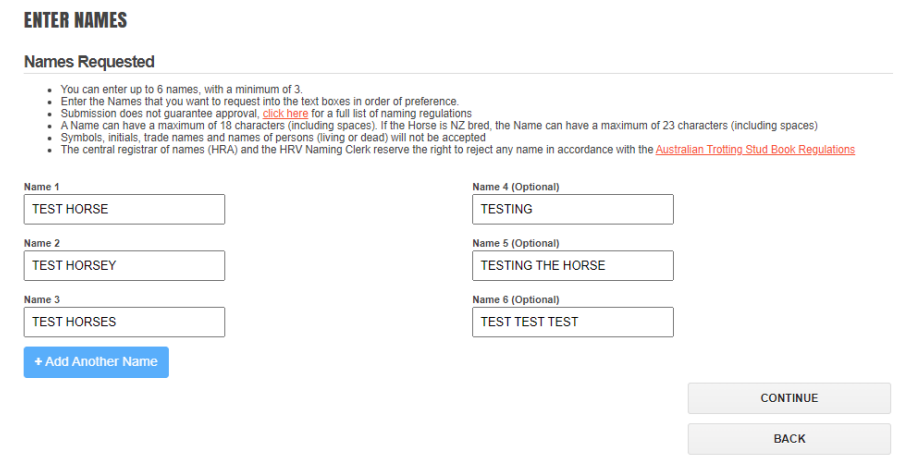

**8.** To finalise the application you will need to verify the details, read and tick the declaration and select 'Submit

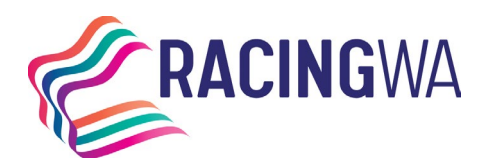

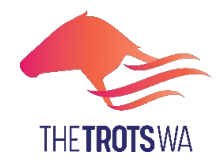

**Racing Services (Registrations)**  14 Hasler Road Osborne Park WA 6017 Telephone (08) 9445 5558 [licreginfo@rwwa.com.au](mailto:licreginfo@rwwa.com.au) **[www.rwwa.com.au](http://www.rwwa.com.au/)**

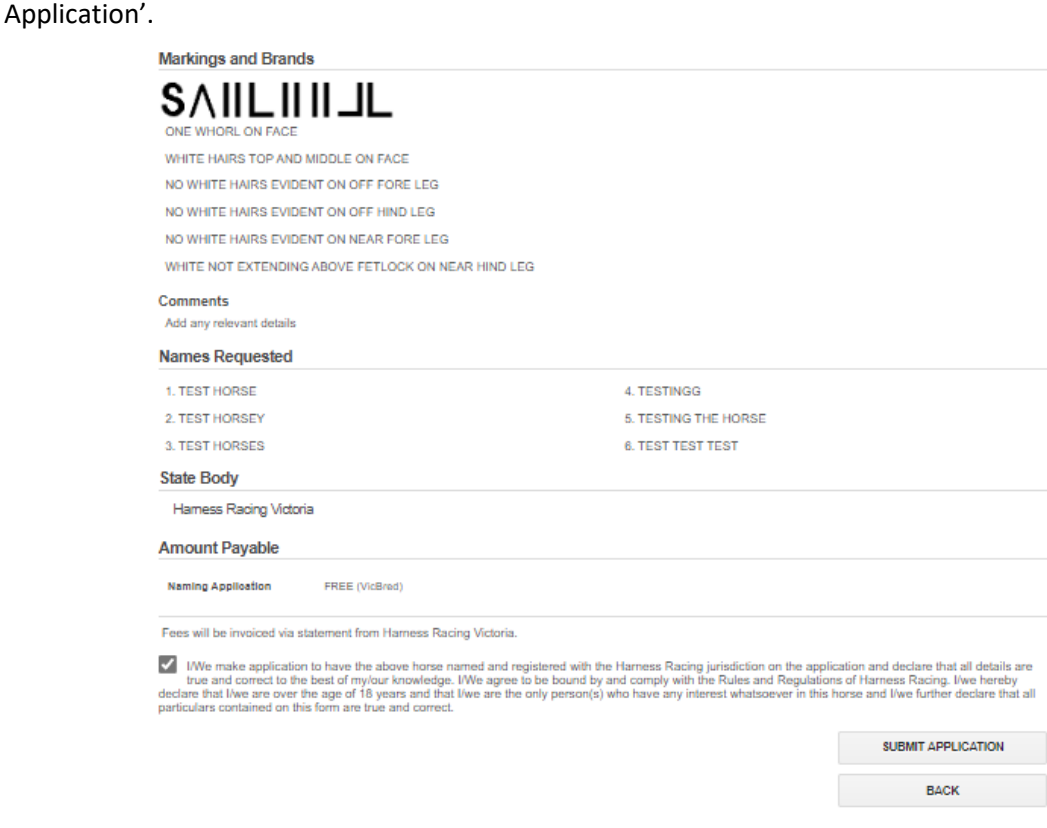

**9.** Go to the payment portal to pay for the naming application.

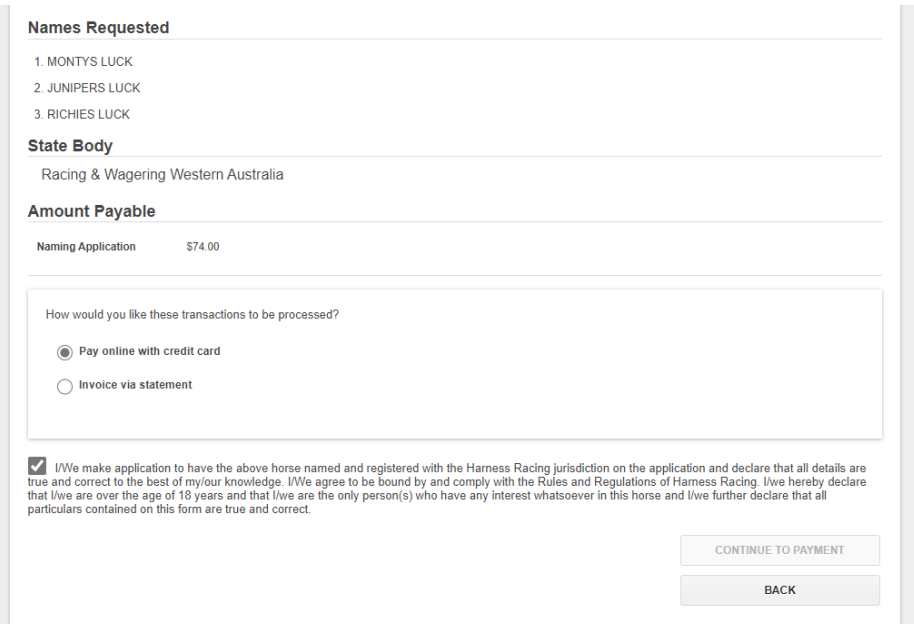

**10.** When the application has been submitted successfully and paid, you will be taken back to the review page. This page will display the status of the naming, allow you to print, cancel or review another application.

**REVIEW DETAILS** 

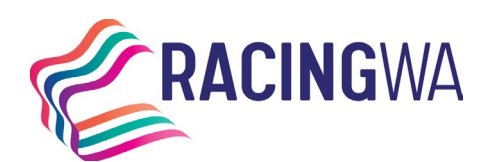

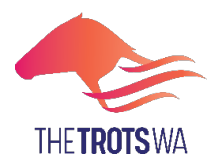

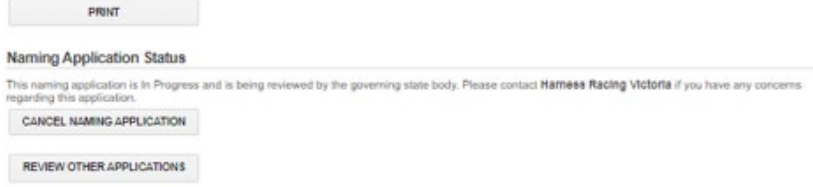

**11.** The naming application dashboard will also include a history of transactions.

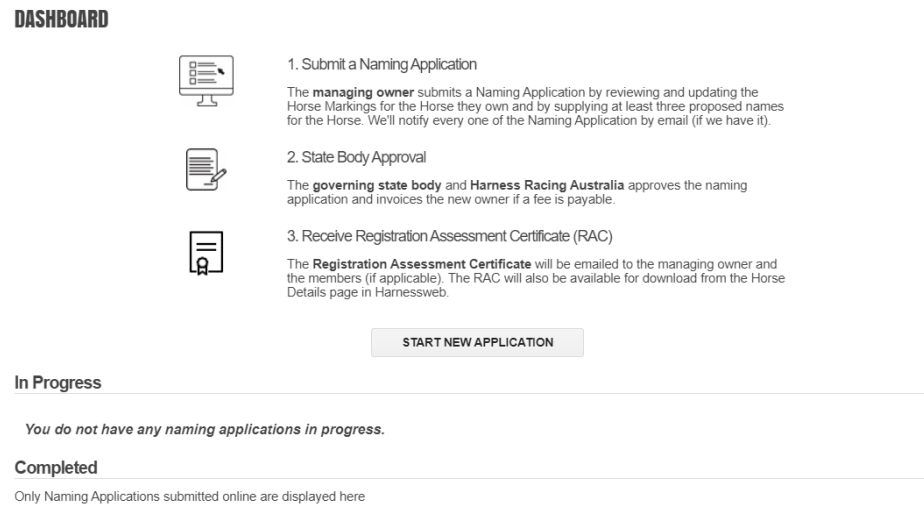

## **Finalising the Naming**

#### **Controlling Body Approval/HRA**

- **1.** Once the application has been submitted it will be reviewed by the PRA.
- **2.** Once the transfer has been reviewed by the Controlling Authority, it will be forwarded to HRA for processing.
- **3.** Once approved by HRA an email will be sent to advise of the successful name.

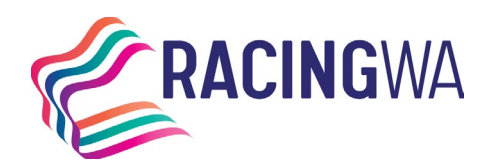

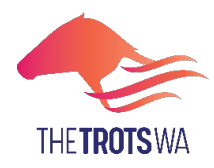

## **FREQUENTLY ASKED QUESTIONS**

#### **Who starts the process?**

The **Managing Owner** must start the process via Harnessweb.

#### **Is there a fee?**

Yes, there is a fee to name your horse. Please view the [Fee Schedule](https://www.rwwa.com.au/wp-content/uploads/2023/10/Fee-Schedule-for-Website_FY24_Harness-2.pdf) for further information.

There is no additional charge for utilising Harnessweb to complete a Naming Application.

#### **How will I be charged?**

The *Managing Owner* will be required to pay for the Naming Application via Credit Card as part of the process.

#### **Who needs to approve the naming?**

The PRA and HRA both play a part in the approval of a Naming Application.

#### **Do I need an email address?**

Yes, Harnessweb relies on a unique email address to keep you up to date with the progress of your Naming Application.

#### **How do I review a naming?**

The Managing Owner can review the status of any Naming Application. This information is accessed via the naming dashboard.

#### **How do I submit an urgent naming?**

Please contact our office on (08) 9445 5558 (Option 2) to advise when a naming is urgent, please be aware that additional fees apply.